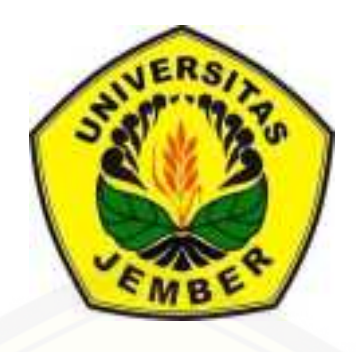

### **VISUALISASI KONSEP PERSAMAAN KUADRAT MELALUI PROGRAM** *GRAPHICAL USER INTERFACE (GUI) MATLAB*

### **TESIS**

diajukan guna melengkapi tugas akhir dan memenuhi syarat-syarat [untuk menyelesaikan menyelesaikan Program Magister Matematika \(S2\)](http://repository.unej.ac.id/)  dan mencapai gelar Magister Sains

Oleh

**ANA SRI RAHAYU NIM 141820101005** 

### **MAGISTER MATEMATIKA FAKULTAS MATEMATIKA DAN ILMU PENGETAHUAN ALAM UNIVERSITAS JEMBER**

**2016** 

### **PERSEMBAHAN**

Tesis ini saya persembahkan untuk :

- 1. Ayah H. Imam Buhari yang tersayang dan mejadi penyemangat;
- 2. Ibunda Mariyatin yang tersayang dan selalu menjadi inspirasi.

[Dengan kasih sayangnya selalu memberikan semangat baik secara spiritual](http://repository.unej.ac.id/)  dan material sampai terselesaikannya tesis ini.

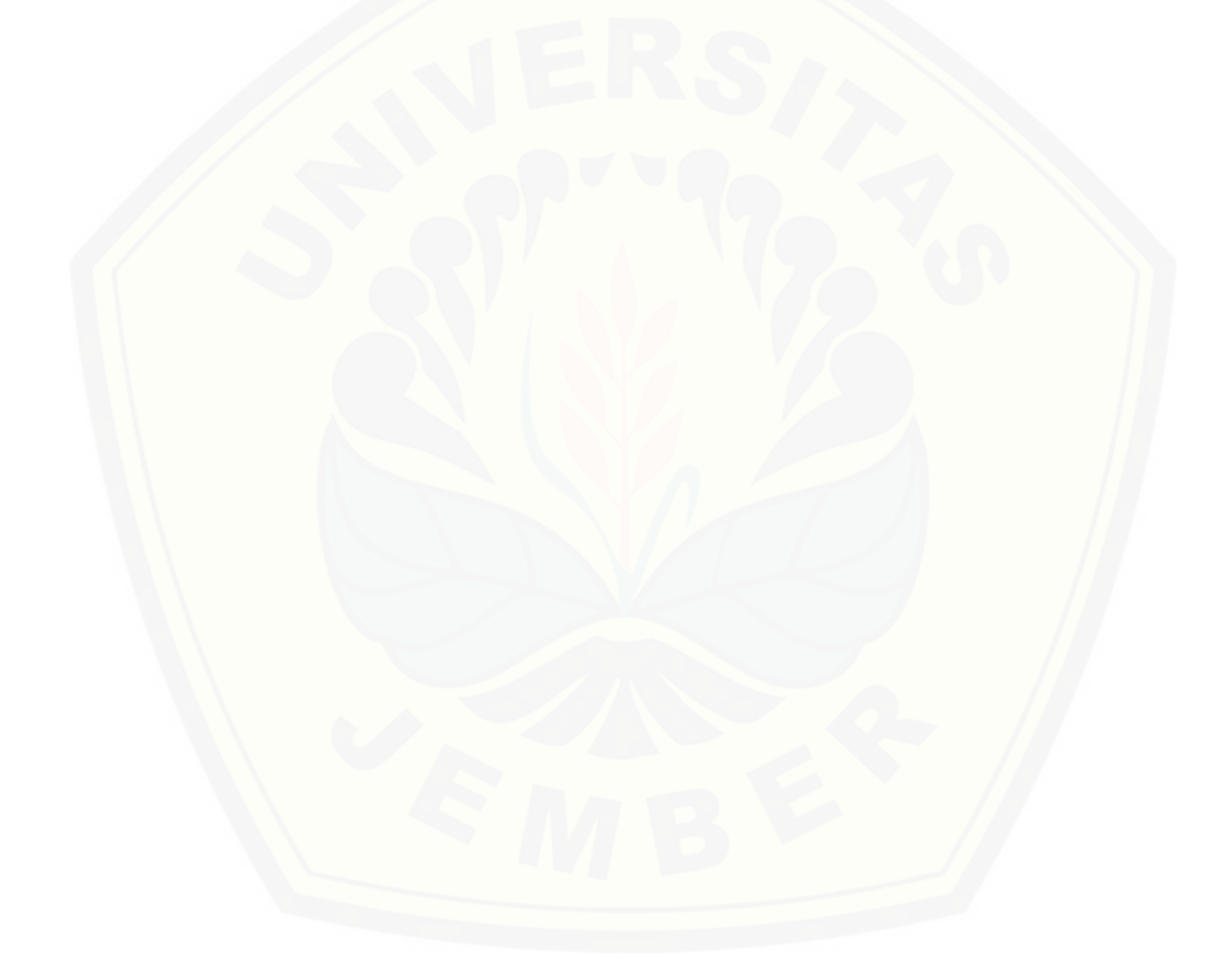

### **MOTTO**

Siapapun yang menempuh suatu jalan untuk mendapatkan ilmu maka Allah akan memberikan kemudahan jalannya menuju syurga

 $(H.R.$  Muslim $)^1$ 

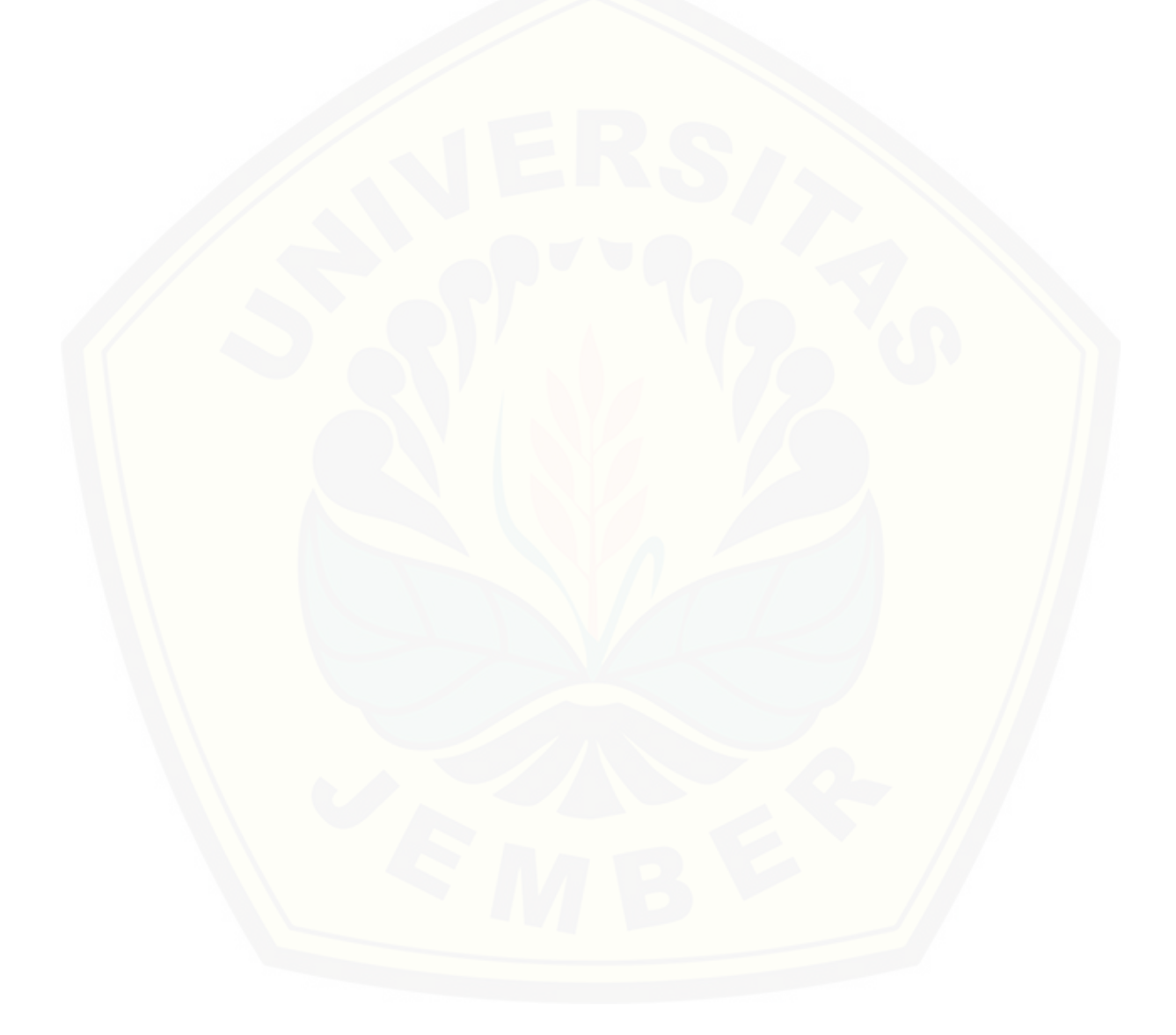

<sup>&</sup>lt;sup>1)</sup> H.R MUSLIM. 2006. "KATA MUTIARA I**SLILA ME** intaina.blogspot.com).

#### **PERNYATAAN**

Saya yang bertanda tangan di bawah ini: Nama : Ana Sri Rahayu NIM : 141820101005

Menyatakan dengan sebenarnya bahwa tesis ini yang berjudul visualisasi konsep persamaan kuadrat melalui program *Graphical User Interface (GUI) Matlab* adalah benar-benar hasil karya sendiri, kecuali kutipan yang sudah saya sebutkan sumbernya, belum pernah diajukan pada institusi manapun dan bukan karya jiplakan. Saya bertanggung jawab atas keabsahan dan kebenaran isinya sesuai dengan sikap ilmiah yang harus dijunjung tinggi.

Demikian pernyataan ini saya buat dengan sebenarnya, tanpa adanya [tekanan dan paksaan dari pihak manapun serta bersedia mendapat sanksi](http://repository.unej.ac.id/)  akademik jika ternyata di kemudian hari pernyataan ini tidak benar.

> Jember, 03 Juni 2016 Yang menyatakan,

Ana Sri Rahayu NIM 141820101005

**TESIS** 

### **VISUALISASI KONSEP PERSAMAAN KUADRAT MELALUI PROGRAM** *GRAPHICAL USER INTERFACE (GUI) MATLAB*

Oleh

Ana Sri Rahayu NIM 141820101005

Pembimbing

Dosen Pembimbing Utama : Prof. Drs. Kusno, DEA, Ph.D. [Dosen Pembimbing Anggota : Ahmad Kamsyakawuni, S.Si, M.Kom.](http://repository.unej.ac.id/) 

### **PENGESAHAN**

TESIS BERJUDUL "VISUALISASI KONSEP PERSAMAAN KUADRAT MELALUI PI *Graphical User Interface (GUI) Matlab*" telah diuji dan disahkan pada : hari, tanggal :

[tempat : Fakultas Matematika dan Ilmu Pengetahuan Alam](http://repository.unej.ac.id/)  Universitas Jember

Tim Penguji:

Tim Penguji:

Ketua,

Sekretaris,

Prof. Drs. Kusno, DEA, Ph.D. NIP 19610108 198602 1 001

Anggota I,

Ahmad Kamsyakawuni, S.Si, M.Kom. NIP 19721129 199802 1 001

Anggota II,

Dr. Mohammad Fatekurrohman, S.Si, M.Si. NIP 19690606 199803 1 001

Kosala Dwidja Purnomo, S.Si, M.Si. NIP 19690828 199802 1 001

Mengesahkan, Dekan Fakultas matematika Dan Ilmu Pengetahuan Alam Universitas jember

> Drs. Sujito, Ph.D. NIP 196102041987111001

#### **RINGKASAN**

**Visualisasi Konsep Persamaan Kuadrat Melalui Program** *Graphical User Interface (GUI) Matlab*. Ana Sri Rahayu, 141820101005; 2016: 78 halaman; Jurusan Matematika Fakultas Matematika dan Ilmu Pengetahuan Alam Universitas Jember.

Hasil ujian nasional yang rendah pada tahun 2012/2013 menunjukkan bahwa sebanyak 0,45% siswa dinyatakan tidak lulus Ujian UN (Ujian Nasional) [dengan rincian 16.593 peserta ujian yang tidak lulus dikarenakan rata-rata nilai](http://repository.unej.ac.id/)  kurang dari 5,5 atau dibawah standart kelulusan. Masalah tersebut terjadi dikarenakan pemahaman siswa tentang konsep persamaan kuadrat masih rendah, sehingga dalam menyelesaikan soal-soal matematika sering mengalami kesulitan (Basuki:2006). Upaya Untuk mengatasi masalah tersebut dengan penggunaan media berbasis komputer. Penggunaan media secara signifikan mampu meningkatkan pencapaian hasil belajar (Asyhar:2011). Sedangkan media pembelajaran yang ada disekolah tingkat SMP saat seperti *Microsof Office, Corel Draw dan Photo Shop* tidak dapat digunakan secara interaktif dan komunikatif. Selain itu terdapat juga *software* pembelajaran matematika lainnya seperti *flash, Matlab* dan *Maple* tidak sesuai tingkatan siswa SMP/MTs.

Berdasarkan masalah tersebut maka perlu dikembangkan pembuatan *software* matematika interaktif tentang konstruksi konsep persamaan kuadrat dengan bantuan sistem *Graphical User Interface (GUI) Matlab* agar dapat digunakan sebagai media praktikum dan penjelasan guru dalam pembelajaran di kelas. Tujuan dari penelitian ini adalah: (1) menyusun konsep persamaan kuadrat yang interaktif dan demonstratif; (2) menterjemahkan konsep persamaan kuadrat dalam *Graphical User Interface (GUI) Matlab* sehingga lebih interaktif dan menguatkan konsep matematika yang dipelajari bagi *user*. Dalam konstruksi konsep persamaan kuadrat menggunakan beberapa tahapan sebagai berikut pertama, menyusun konsep evaluasi nilai variabel persamaan kuadrat, desain konsep faktorisasi akar bulat persamaan kuadrat, konstruksi konsep faktorisasi akar rasional dan irrasional persamaan kuadrat. Dilanjutkan dengan

rekonstruksi konsep persamaan kuadrat. Kedua, menyusun program dari kegiatan pertama kedalam bentuk model *software Matlab* yaitu menetapkan 7 persamaan kuadrat berbeda, menetapkan nilai  $x_1$  dan  $x_2$  dan pilihan jawaban untuk dipilih oleh *user. User* diberi kesempatan menjawab sampai 6 kali pada setiap konsep. Data persamaan kuadrat dalam bentuk umum  $ax^2 + bx + c = 0$ . Setiap data persamaan kuadrat yang ditampilkan pada *software* dibuat random [sehingga setiap membuka tampilan soal data persaman kuadrat dan pilihan](http://repository.unej.ac.id/)  jawaban tidak akan sama. Ketiga, mensimulasikan dan memvisualisasikan hasil dari bagian kedua serta dilanjutkan dengan evaluasi atau perbaikan hasil program pada *GUI Matlab.* 

Hasil penelitian dan pembahasan konstruksi konsep persamaan kuadrat diperoleh lima konsep yang operasional dengan *GUI Matlab*, yaitu: pertama, konstruksi konsep evaluasi nilai variabel persamaan kuadrat. Kedua, desain konsep faktorisasi akar bulat persamaan kuadrat. Ketiga, konstruksi konsep faktorisasi akar rasional persamaan kuadrat. Keempat, konstruksi konsep faktorisasi akar irrasional persamaan kuadrat. Kelima, rekonstruksi konsep persamaan kuadrat. Selanjutnya kelima konsep yang telah dibuat dipresentasikan melalui program *Graphical User Interface (GUI) Matlab* yang interaktif bagi *user* dengan cara, pertama, mendaftar data-data yang terkait pada konsep. Kedua, menyusun daftar pertanyaan. Ketiga menyusun objek-objek untuk dipilih oleh *user*. Keempat, membuat evaluasi benar atau salah atas respon dari *user*. Kelima, merekapitulasi jawaban benar dan salah dari *user* dan yang terakhir membuat laporan/informasi tingkat keberhasilan *user*.

### **PRAKATA**

Puji syukur kehadirat Allah SWT atas rahmat dan karunia-Nya penulis DAPAT MENYELESAIKAN TESIS YANG BERJUDUL "VISUALISASI KONSEP PERS Kuadrat Melalui Program *Graphical User Interface (GUI) Matlab*" DENGAN BAIK. Penulis menyadari sepenuhnya bahwa tanpa dukungan dan dorongan dari berbagai pihak maka penyusunan tesis ini tidak akan terlaksana dengan baik dan lancar.

Pada kesempatan ini penulis menyampaikan rasa hormat dan terima kasih kepada semua pihak yang telah membantu dalam penyusunan tesis ini antara lain:

- a. Prof. Drs. Kusno, DEA, Ph.D. selaku Dosen Pembimbing Utama dan Ahmad Kamsyakawuni,S.Si, M.Kom. selaku Dosen Pembimbing Anggota yang telah memberi bimbingan, petunjuk, dan semangat dalam penulisan tesis ini hingga selesai;
- b. Dr. Mohammad Fatekurohman, S.Si, M.Si. dan Kosala Dwidja Purnomo, S.Si, M.Si. selaku Dosen Penguji yang telah memberikan kritik dan saran demi kesempurnaan tesis ini;
- c. rekan-rekan pasca sarjana jurusan Magister Matematika Angkatan 2014 , Jesi, Wicha, Lisa, Mifta, Devi yang selama ini memberikan doa dan dorongan semangat kepada penulis dalam menyelesaikan studi ini;
- d. semua pihak yang tidak dapat disebutkan satu per satu.

Penulis menerima segala kritik dan saran dari semua pihak demi kesempurnaan tesis ini dan berharap semoga tesis ini dapat bermanfaat.

Jember, Juni 2016

Penulis

### **DAFTAR ISI**

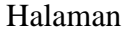

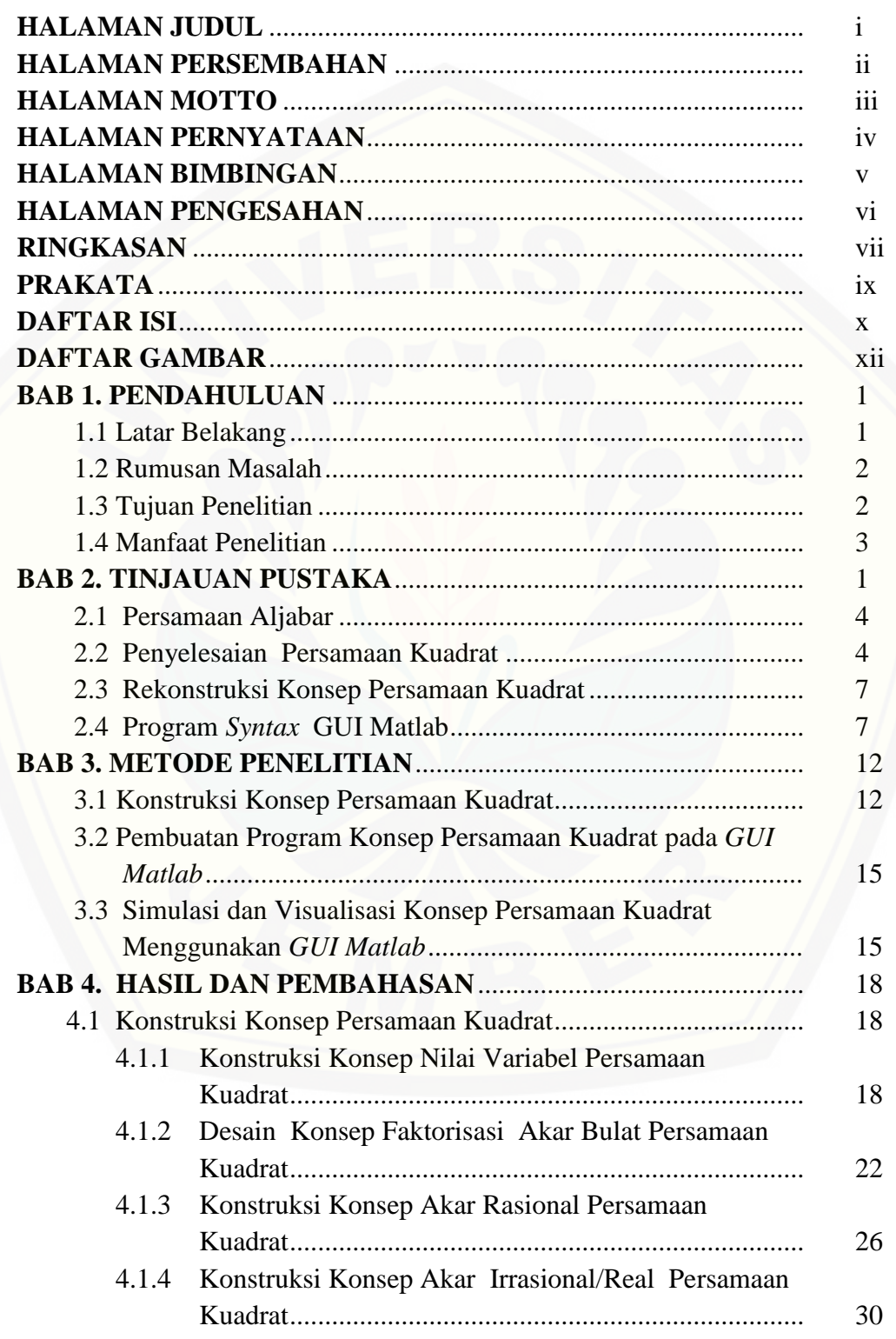

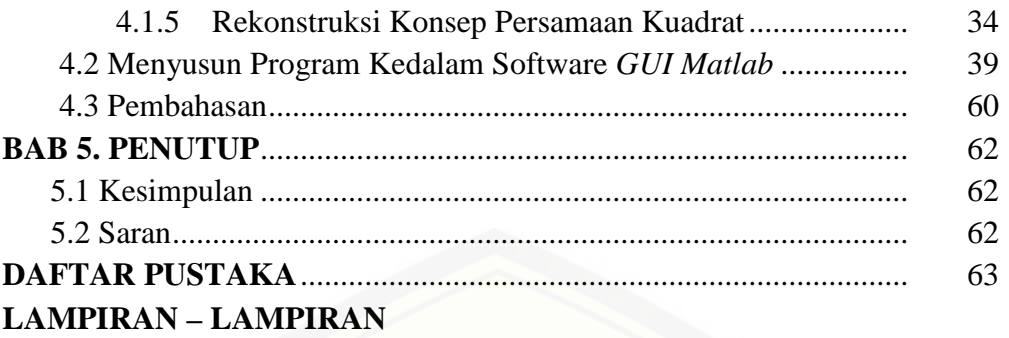

### **DAFTAR GAMBAR**

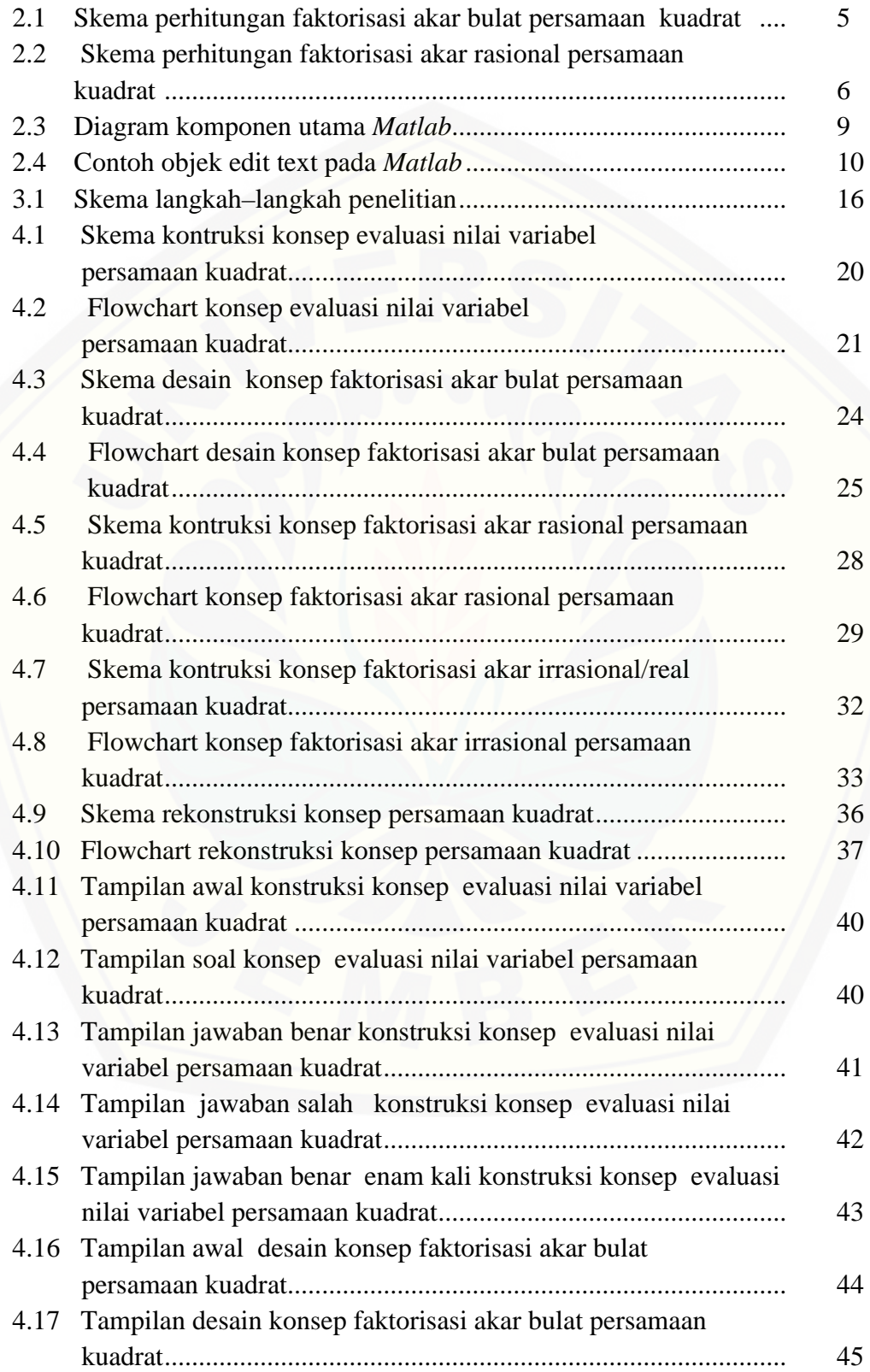

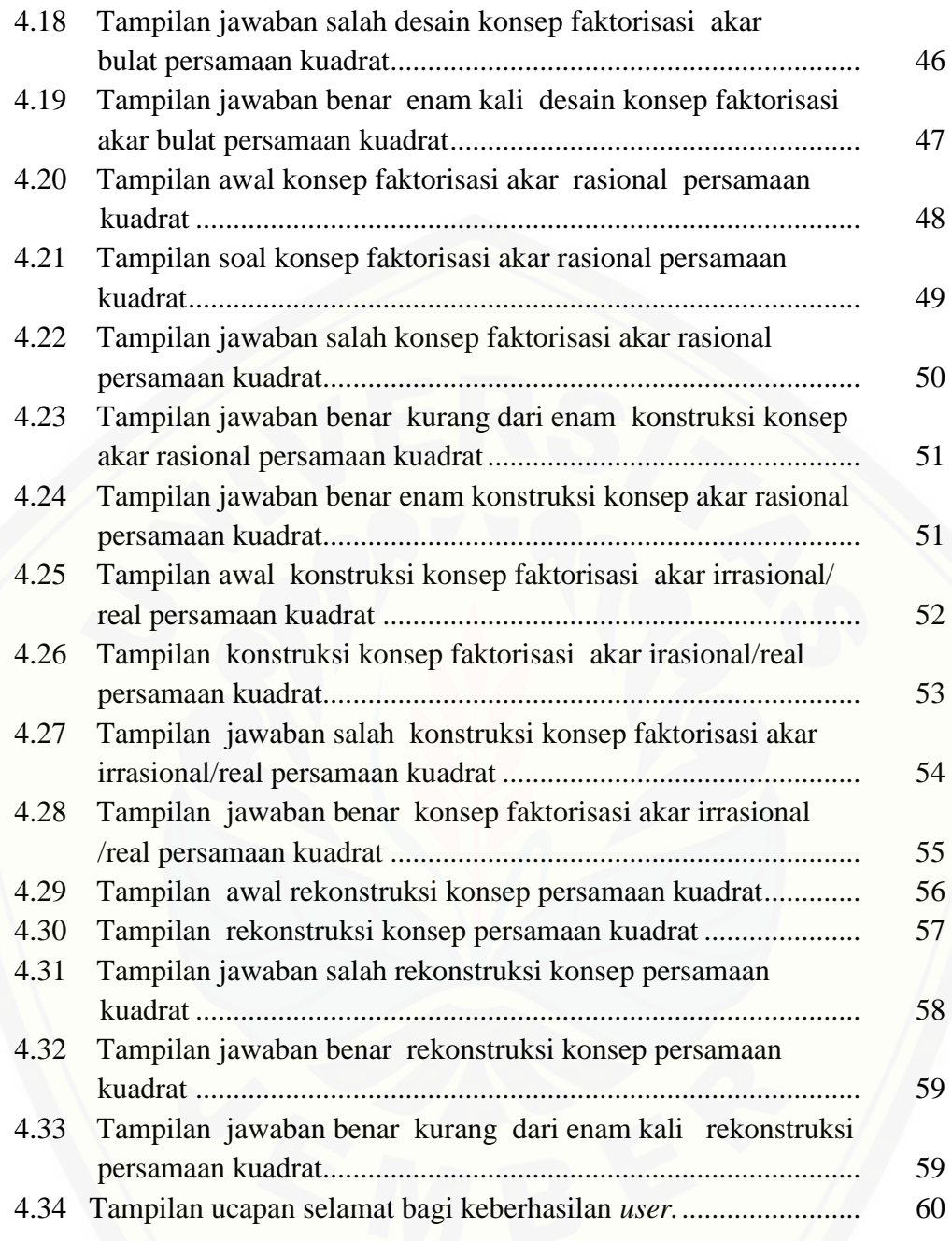

#### **BAB 1. PENDAHULUAN**

#### **1.1 Latar Belakang**

Berdasarkan data hasil ujian nasional SMP yang dikeluarkan oleh BSNP [\(Badan Standar Nasional Pendidikan\) Kemendikbud RI tahun 2012/2013](http://repository.unej.ac.id/)  melaporkan bahwa dari jumlah siswa 3.667.241, tingkat kelulusan sebanyak 3.650.625 siswa atau 99,55% dan 16.616 siswa atau 0,45% dinyatakan tidak lulus ujian UN (Ujian Nasional) dengan rincian 16.593 peserta ujian yang tidak lulus dikarenakan rata-rata nilai kurang dari 5,5 dan 23 peserta ujian lainnya tidak lulus dikarenakan ada salah satu mata pelajaran kurang dari 4 atau dibawah standart kelulusan. Rendahnya tingkat kelulusan dikarenakan nilai mata pelajaran matematika tidak mencapai 7 (di bawah standar kelulusan). Hal tersebut didukung oleh hasil ujian nasional SMP/MTS 2013/2014 mata pelajaran matematika menunjukkan bahwa rata-rata nilainya berkisar antara 5 s/d 6 koma sekian dan masih sedikit siswa yang mendapat nilai 7.

Dalam Setiap Ujian Nasional terdapat kisi-kisi materi yang merupakan pedoman dalam penyusunan soal ujian nasional. Pembuatan kisi-kisi soal tersebut disusun berdasarkan Standart Kompetensi (SK) dan Kompetensi Dasar (KD) pada masing-masing materi pelajaran kurikulum 2013 di tingkat SMP yang memuat pokok bahasan persamaan kuadrat.

Secara umum hasil UN siswa dalam pemahaman konsep masih rendah. Hal ini didukung oleh beberapa penelitian berikut. Basuki (2006) melaporkan bahwa pemahaman siswa tentang persamaan kuadrat masih rendah, sehingga dalam menyelesaikan soal-soal matematika sering mengalami kesulitan. Di lain pihak Salamah (2012) menerangkan bahwa aljabar merupakan suatu cabang matematika yang berhubungan dengan variabel dan persamaan baik linier maupun nonlinier seperti persamaan kuadrat dan persamaan pangkat tiga. Iriani (2012) melaporkan bahwa salah satu dari tiga hal yang harus dipahami dalam pemahaman konsep yaitu siswa harus memahami materi prasyarat karena materi sebelumnya merupakan dasar untuk memahami materi selanjutnya.

Felton, et al (Asyhar, 2011:15) melaporkan bahwa penggunaan media dalam proses pembelajaran secara signifikan mampu meningkatkan pencapaian hasil belajar. Seperti *Microsof Office, Corel Draw dan Photo Shop*  dapat digunakan untuk membuat dan merotasikan gambar tetapi tidak dapat digunakan secara interaktif dan komunikatif. Disisi lain tersedianya software matematika lainnya seperti *flash, Matlab* dan *Maple* yang dapat digunakan dalam pembelajaran matematika tetapi media tersebut tidak sesuai untuk tingkatan siswa SMP/MTs.

Berdasarkan pertimbangan masalah yang dihadapi siswa pada proses [pembelajaran matematika SMP serta kelebihan yang ada pada Matlab maka](http://repository.unej.ac.id/)  penulis tertarik untuk membuat software pembelajaran matematika yang lebih interaktif dan komunikatif tentang persamaan kuadrat dengan menggunakan media simulasi berbasis *GUI Matlab*. Tujuannya adalah untuk membantu siswa dalam meningkatkan pemahaman konsep persamaan kuadrat dan membantu guru dalam memperlancar interaksi dengan siswa sehingga kegiatan pembelajaran lebih efektif dan efisien.

#### **1.2 Rumusan Masalah**

Berdasarkan latar belakang di atas maka rumusan masalahnya adalah:

- a. Bagaimana menyusun konsep persamaan kuadrat dalam proses pembelajaran matematika yang lebih komunikatif?;
- b. Bagaimana cara menterjemahkan konstruksi konsep persamaan kuadrat pada masalah (a) dalam program *Graphical User Interface (GUI) Matlab* secara demonstratif sehingga lebih interaktif dan menguatkan konsep matematika yang dipelajari *user*?.

### **1.3 Tujuan Penelitian**

Berdasarkan rumusan masalah maka tujuan penelitian adalah sebagai berikut:

a. Menyusun konsep tentang persamaan kuadrat dalam proses pembelajaran matematika yang lebih komunikatif.

b. Menterjemahkan konstruksi konsep persamaan kuadrat dalam program *Graphical User Interface (GUI) Matlab* secara demonstratif sehingga lebih interaktif dan menguatkan konsep persamaan kuadrat yang dipelajari *user*.

### **1.4 Manfaat Penelitian**

Manfaat dari penelitian yang dilakukan oleh penulis adalah sebagai berikut:

- a. Bagi siswa dapat memudahkan pemahaman konsep dasar terkait materi persamaan kuadrat karena pada memiliki tampilan secara demonstratif seperti bermain game yang interaktif dan dilengkapi dengan gambar menarik agar siswa tidak merasa jenuh dan bosan dalam melihat desain soal yang ditampilkan.
- b. Mengenalkan *Software GUI Matlab* sebagai salah satu program komputer untuk matematika yang interaktif karena 1) Rancangan *software* [mengikuti urutan materi, 2\) Bahasa yang digunakan mudah dipahami](http://repository.unej.ac.id/)  oleh *user*, 3) Soal dibuat random, 4) dilengkapi dengan pilihan jawaban, 5) Jawaban user benar atau salah dapat langsung direspon, 6) Dapat langsung mengetahui tingkat keberhasilan *user* dalam memahami konsep persamaan kuadrat.
- c. Bagi guru memudahkan tugas mengajarnya dalam penyampaikan konsep pembelajaran matematika dan dapat menambah variasi strategi mengajar.

#### **BAB 2. TINJAUAN PUSTAKA**

Berdasarkan rumusan masalah dalam subbab 1.2 pada bagian ini disajikan beberapa teori dasar yang digunakan sebagai acuan dalam menyusun konsep yang akan diterjemahkan ke dalam sistem *Graphical User Interface (GUI) Matlab*. Adapun teori dasar tersebut yaitu persamaan aljabar, akar-akar persamaan kuadrat dan rekonstruksi konsep persamaan kuadrat serta *Syntax* dalam *Matlab*. Uraian detailnya sebagai berikut.

#### **2.1 Persamaan Aljabar**

2.1.1 Pengertian Kalimat Matematika Terbuka

 Syaifuddin (2012) menyatakan bahwa kalimat matematika terbuka adalah kalimat yang memuat variabel (peubah) yang belum diketahui nilai kebenarannya (benar atau salah), misal: $2x + 4 = 6$ . Kalimat ini merupakan kalimat matematika terbuka karena memiliki variabel (peubah) yaitu  $x$  dan tidak dapat dikatakan benar atau salah, tergantung berapa pengganti dari variabel  $x$  tersebut.

### 2.1.2 Pengertian Persamaan Kuadrat

 Persamaan kuadrat adalah suatu persamaan dengan pangkat tertinggi [variabelnya adalah dua \(Diansinaga:2011\). Bentuk umum persamaan kuadrat](http://repository.unej.ac.id/)  dinyatakan dalam persamaan  $(2.1)$ .

$$
ax^2 + bx + c = 0 \tag{2.1}
$$

Pada persamaan  $(2.1)$  huruf  $a, b, c$  merupakan bilangan real dengan  $a, c \neq 0$ . Pada bentuk umum persamaan kuadrat tersebut, a disebut koefisien dari  $x^2$ , b disebut koefisien dari x dan c adalah konstanta atau suku tetap (Siswanto:2005). Artinya, kita harus menentukan nilai pengganti yang memenuhi persamaan sehingga membuat persamaan tersebut menjadi kalimat yang bernilai benar yaitu nilai ruas kanan sama dengan ruas kiri.

#### **2.2 Penyelesaian Persamaan Kuadrat**

 Penyelesaian suatu persamaan kuadrat disebut juga dengan akar-akar persamaan persamaan kuadrat. Akar-akar persamaan kuadrat  $ax^2 + bx + c = 0$ adalah mencari nilai  $x$  yang memenuhi persamaan kuadrat tersebut. Nilai  $x$ tersebut dapat berupa bilangan imajiner ataupun bilangan real (Usman, 2014). Untuk penyelesaian persamaan kuadrat berupa akar bilangan bulat ataupun akar rasional dapat diselesaikan dengan cara pemfaktoran, sedangkan untuk akar akar irrasional pada persamaan kuadrat dapat diselesaikan menggunakan rumus abc. Uraian detailnya sebagai berikut.

2.2.1 Faktorisasi Akar Bulat Persamaan Kuadrat

Untuk menentukan akar-akar persamaan kuadrat  $ax^2 + bx + c = 0$  untuk  $a = 1$ ,  $a, c \neq 0$  dengan *b*, *c* bilangan bulat dan nilai diskriminan  $D = b^2 - 4ac$ dapat dinyatakan dengan cara pemfaktoran. Bentuknya seperti pada persamaan (2.2).

$$
(x - x1)(x - x2) = 0
$$
 (2.2)

Nilai  $x_1$  dan  $x_2$  merupakan akar-akar dari persamaan kuadrat (Estiyaniesti, 2013). [Sebelum menentukan akar-akar persamaan kuadrat tersebut terlebih dahulu](http://repository.unej.ac.id/)  menentukan semua pasangan bilangan faktor persekutuan dari c. Dalam hal ini untuk mencari dua bilangan yang merupakan faktor dari c yang mungkin, pertama menetapkan  $c_1$  dan  $c_2$  dengan ketentuan  $c_1 \times c_2 = c$ , kedua  $c_1 + c_2 = b$ . Untuk memudahkan perhitungan dapat dibuat skema dalam Gambar 2.1.

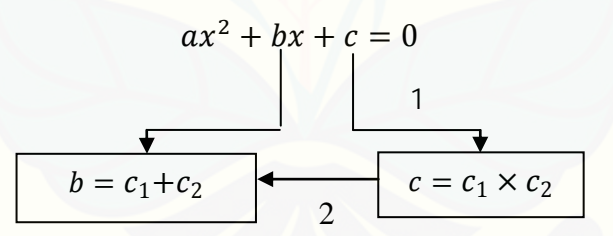

Gambar 2.1 Skema perhitungan faktorisasi akar bulat persamaan kuadrat

Pada Gambar 2.1 langkah pertama adalah mendata pasangan bilangan faktor persekutuan dari  $c$  misal  $c_1$  dan  $c_2$ . Kemudian langkah kedua memilih satu pasangan bilangan faktor persekutuan dari c jika dikalikan sama dengan c dan jika dijumlahkan sama dengan b.

2.2.2 Faktorisasi Akar Rasional Persamaan Kuadrat

Penyelesaian persamaan kuadrat  $ax^2 + bx + c = 0$  akar-akar rasional untuk  $a \neq 1$ ,  $a, c$  bulat,  $a, c \neq 0$  dan *b* adalah sembarang bilangan bulat dengan nilai

diskriminan  $D = b^2 - 4ac$  bilangan kuadrat dapat dilakukan dengan cara pemfaktoran dalam bentuk seperti pada persamaan (2.3).

$$
(a_1x - y_2)(a_2x - y_1) = 0 \tag{2.3}
$$

Dalam hal ini untuk memfaktorkan persamaan kuadrat tersebut dengan akar rasional  $y_1$ dan  $y_2$ , terlebih dahulu menentukan semua pasangan bilangan faktor dari  $a$  dan  $c$  dalam bentuk:

$$
a = a_1 \cdot a_2 \tag{2.4}
$$

$$
c = y_1 y_2 \tag{2.5}
$$

[Dan dari \(2.4\) dan \(2.5\) tersebut dipilih masing-masing satu pasangan bilangan](http://repository.unej.ac.id/)  jika dijumlahkan sama dengan *b* yaitu:

$$
b = a_1 \cdot y_2 + a_2 \cdot y_1
$$

Untuk memudahkan perhitungan dapat dibuat skema dalam Gambar 2.2.

$$
ax^{2} + bx + c = 0
$$
  
\n
$$
a = a_{1}, a_{2}
$$
\n
$$
b = a_{1}, y_{2} + a_{2}, y_{1}
$$
\n
$$
c = y_{1}, y_{2}
$$

Gambar 2.2. Skema perhitungan faktorisasi akar rasional persamaan kuadrat

Pada Gambar 2.2 tersebut langkah pertama adalah mendata semua pasangan bilangan faktor dari  $a$  yaitu  $a_1$ ,  $a_2$  dan  $c$  yaitu  $c_1$ ,  $c_2$ . Kemudian Langkah kedua adalah memilih satu pasangan dari  $a$  dan  $c$  jika dijumlahkan sehingga sama dengan *b*.

#### 2.2.3 Persamaan Kuadrat Akar-akar Irrasional

Persamaan kuadrat  $ax^2 + bx + c = 0$  akar irrasional/real dengan menggunakan rumus  $abc$  atau rumus penurunan kuadrat sempurna  $x_{1,2}$  $-b\pm\sqrt{b^2-4ac}$  $\frac{b^2 + ac}{2a}$  dengan bilangan a, b, c bilangan bulat,  $a \neq 0$  dan diskriminan  $D \geq$ 0. Bentuk :

$$
x_{1,2} = \frac{-b \pm \sqrt{b^2 - 4ac}}{2a}
$$

Dengan nilai  $x_1 = \frac{-b + \sqrt{b^2 - 4ac}}{2a}$  $\frac{b^2-4ac}{2a}$  dan nilai  $x_2 = \frac{-b-\sqrt{b^2-4ac}}{2a}$  $2a$ . Bila nilai akar-akar  $x_1$  dan  $x_2$  dihubungkan dengan nilai Deskriminan, maka:

$$
x_{1,2} = \frac{-b \pm \sqrt{D}}{2a}
$$

#### **2.3 Rekonstruksi Konsep Persamaan Kuadrat**

Bentuk umum Persamaan kuadrat  $ax^2 + bx + c = 0$  mempunyai hubungan dengan akar-akar persamaan kuadrat  $x_1$  dan  $x_2$  yaitu jumlah dan hasil kali akarakar persamaan kuadrat dengan membagi kedua ruas persamaan kuadrat semula dengan a sehingga bentuk umum persamaan tersebut dapat dinyatakan dapat dinyatakan sebagai  $x^2 + \left(-\frac{b}{a}\right)$  $\int x + \frac{c}{a} = 0$ . Untuk jumlah akar-akar persaman kuadrat dapat dinyatakan sebagai berikut:

$$
x_1 + x_2 = -\frac{b}{a}
$$

Hasil kali akar-akar persamaan kuadrat dapat dinyatakan sebagai berikut:

$$
x_1 \cdot x_2 = \frac{c}{a}
$$

Dengan demikian persamaan  $x^2 + \left(-\frac{b}{a}\right)$  $\int x + \frac{c}{a} = 0$  dapat dinyatakan sebagai berikut:

$$
x^2 - (x_1 + x_2)x + x_1 \cdot x_2 = 0
$$

#### **2.4 Program** *Syntax**GUI Matlab*

Matlab adalah singkatan dari *Matrices Laboratory* yang merupakan perangkat lunak untuk komputasi teknis dan saintifik dan dikembangkan oleh *The MathWorks*. Matlab memungkinkan manipulasi matriks, pemplotan fungsi dan data, implementasi algoritma, pembuatan antar muka pengguna, dan [pengantarmukaan dalam bentuk bahasa pemrograman sekaligus sebagai alat](http://repository.unej.ac.id/)  visualisasi yang menawarkan banyak kemampuan untuk menyelesaikan berbagai kasus yang berhubungan langsung dengan disiplin keilmuwan Matematika, seperti bidang rekayasa teknik, Fisika, Statistika, Komputasi dan Modeling. Sedangkan *Graphical User Interface (GUI)* adalah sebuah aplikasi display pada *Matlab* yang berisi tugas, perintah maupun komponen-komponen program yang memudahkan pengguna (*user*) dalam mengoperasikan sebuah aplikasi tanpa harus mengerti dan memahami apa yang terjadi dalam baris-baris

perintah yang terdapat pada program tersebut dan ditampilkan secara grafis sebagai pengganti perintah teks yang memungkinkan terjadinya interaksi antara *user* dengan program. Selain itu penggunaan *Graphical User Interface* (*GUI) Matla*b membuat tampilan program menjadi lebih menarik dan interaktif atau *user friendly* serta penggunaan program menjadi lebih efektif (Kamsyakawuni,2010:35).

Secara umum ada 3 tahapan yang dilakukan dalam membuat rancangan *(GUI) Matlab*. Pertama, tahap rancangan tata letak *GUI*, kedua pembuatan program yang terdapat pada *M-File* berfungsi untuk menjalin interaksi antara [objek grafik dengan pengguna dan tahap ketiga adalah penyimpanan hasil](http://repository.unej.ac.id/)  rancangan program serta gambar *GUI*.

Dalam *GUI* terdapat beberapa terdapat alat bantu seperti:

- a. *Layout Editor* yaitu tempat untuk menambah dan menyusun objek di jendela *GUI*.
- b. *Alignment Tools* yang berfungsi untuk mengatur posisi masing-masing objek.
- c. *Property Inspector* yang berfungsi untuk memeriksa dan mengeset nilai-nilai (sifat) objek.
- d. *Object Browser* untuk memantau hirarki objek-objek yang telah ada di layout.
- e. *Menu Editor* yang berfungsi untuk membuat menu dan submenu dari *GUI*.

Untuk membuat program *Graphical User Interface (GUI)*, *Matlab* menyediakan beberapa komponen-komponen standart misalnya *Static Text, edit text, pushbutton, frame dan checkbox* yang terdapat pada menu *UI control*.

- a. *Static Text*, sebuah objek yang dapat menampilkan data text string.
- b. *Edit text*, sebuah objek sebuah objek kotak yang digunakan pengguna dalam memasukkan atau memodifikasi teks dalam bentuk data string.
- c. *Pushbutton*, objek atau komponen grafik yang menghasilkan aksi tertentu ketika di tekan.
- d. *Axes*, berfungsi menampilkan grafik atau gambar.

Dalam menggunakan komponen tersebut dengan benar harus memahami konsep Pemrograman Berbasis Objek (PBO) di *Matlab* dengan benar. Setiap objek dalam pemrograman Matlab memiliki hirarki objek yang dijabarkan dalam konsep parent – children. Objek paling tertinggi dalam hirarki *Matlab* adalah *screen,* tetapi objek ini bersifat abstrak. Pemrograman *Matlab* tidak [dapat langsung menyentuhnya. Untuk itu objek tertinggi difokuskan pada](http://repository.unej.ac.id/)  objek *figure*. Secara garis besar diagram komponen utama *Matlab* seperti dalam Gambar 2.3. (Away, G.A, 2006:133-137).

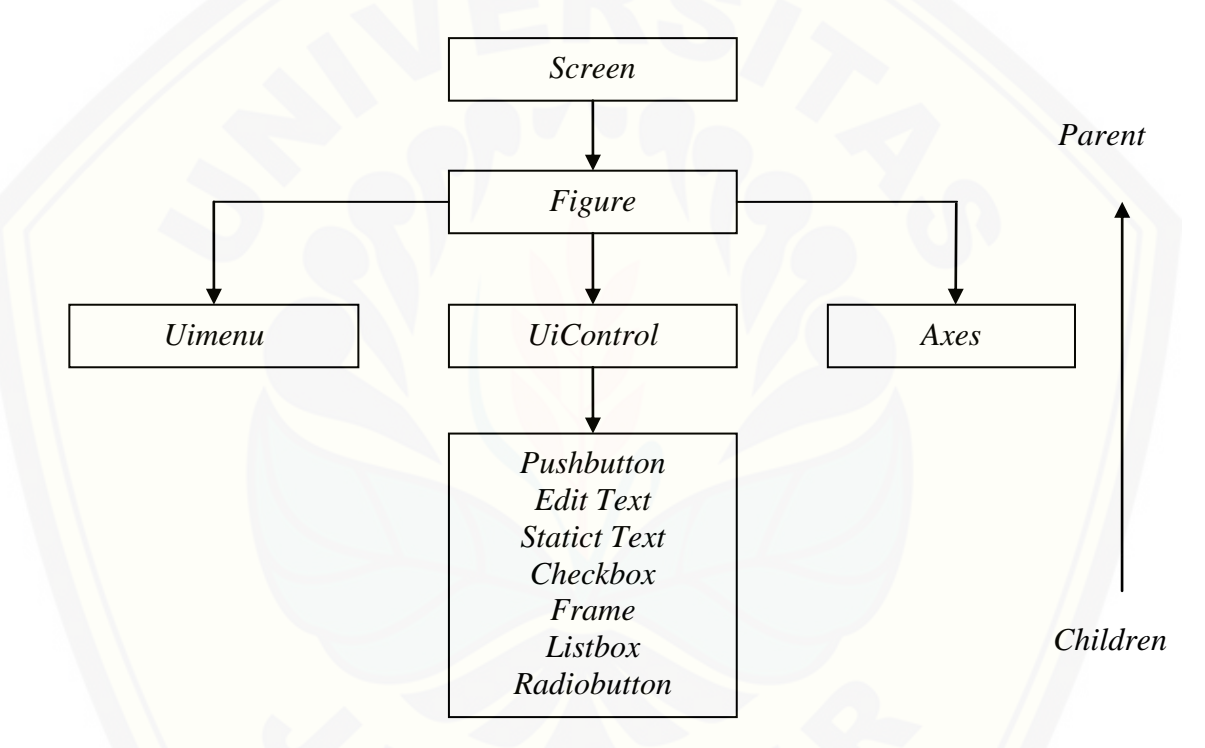

Gambar 2.3 Diagram komponen utama *Matlab* 

Agar objek–objek yang dibuat dapat digunakan untuk mengerjakan perintah–perintah pemrograman sebagaimana mestinya, ada media yang disediakan disetiap objek, yaitu melalui properti *callback*. Untuk metode interaksi antar objek visual dalam pemrograman *Matlab* menyediakan dua fungsi untuk itu yaitu *get* dan *set*. Fungsi *ge*t digunakan untuk mengambil nilai properti dari suatu objek. Sedangkan fungsi *Set* berfungsi untuk memberikan suatu nilai pada properti objek tertentu. Baik fungsi *get* maupun *set* sama-sama dapat dipadukan dengan fungsi konversi *string* ke *numeric* atau sebaliknya sesuai

kebutuhan pengolahan datanya. Contoh dari fungsi *get* dan *set* misalkan kita memiliki 3 buah objek edit, kita memberikan input angka pada pada edit1 dan edit2, kemudian angka tersebut dijumlahkan dan hasilnya dimunculkan ke edit3. Contoh objek edit text dapat dilihat pada Gambar 2.4.

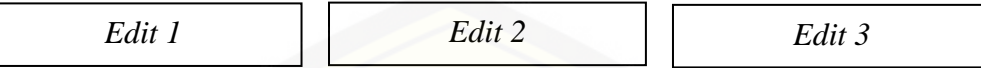

Gambar 2.4 Contoh objek edit text pada *Matlab*

*Syntax* dasar yang digunakan pada fungsi *get* adalah sebagai berikut:

```
x= get([NamaObjek]),[Property]);
```
Maka skrip untuk untuk mengambil input dari *edit1*dan *edit2* adalah :

```
a = str2num(get
```
 $b = str2num$ (qet

Sedangkan untuk *Syntax* dasar yang digunakan pada fungsi *set* adalah sebagai berikut:

```
Set ([NamaObjek],[property],[NilaiBaru]);
```
[Maka skrip untuk menampilkan output pengolahan kita ke edit3 adalah](http://repository.unej.ac.id/)   $(Away, G.A, 2006:140)$ :

#### **Set 麞 num2str**(c));

Berikut contoh *syntax* konstuksi konsep yang dikerjakan oleh *user*:

```
if abs(eval(pers)) \leq 10^{\lambda} - 9set(handles.figure1,'CurrentAxes',handles.axes1);
             gambar=imread('emoticon.jpg');
             imshow(gambar);
             benar=benar+1;
             set(handles.textBenar,'string',num2str(benar)); 
end
j = lower(j);load('soal_k1.mat');
if j=='a'
     x=str2num(get(handles.textA,'string'));
elseif j=='b'
     x=str2num(get(handles.textB,'string'));
elseif j=='c'
     x=str2num(get(handles.textC,'string'));
elseif j=='d'
     x=str2num(get(handles.text54,'string'));
elseif j=='e'
```

```
 x=str2num(get(handles.text55,'string'));
else
     warndlg('Isian Jawaban SALAH!!! Isikan nilai a,b,c,d 
atau e');
     set(handles.editJawaban,'string','');
     return
end
if salah+benar<6
     set([handles.pushbutton5 ],'visible','on');
else
     set([handles.pushbutton3 ],'visible','on');
end
    jml_benar=str2num(get(handles.textBenar,'string'));
if jml_benar==6
     set(handles.text33,'string','selamat kalian telah 
       memahami konsep evaluasi nilai real variabel x agar 
       persamaan bernilai benar. Untuk melanjutkan ke tahap 
       selanjutnya silahkan tekan tombol NEXT berwarna 
       biru');
     set(handles.text59,'string','Kalian berhasil menjawab 
       semua pertanyaan dengan BENAR tentang konsep 
       evaluasi nlai real variabel x agar persamaan 
       bernilai benar artinya menentukan nilai pengganti 
       dari variabel x yang memenuhi persamaan tersebut 
       sehingga nilai ruas kanan sama dengan ruas kiri');
   set([handles.pushbutton4 handles.text33 handles.text59 
   handles.text60],'visible','on');
end
```
Contoh *syntax* 1 digunak an untuk menentukan jawaban benar yang dikerjakan oleh *user*. *Syntax 2* untuk menentukan jawaban salah yang dikerjakan oleh *user*. *Syntax* 3 dipakai untuk membuat konstruksi konsep jumlah keseluruhan jawaban yang dituliskan oleh *user.*

#### **BAB 3. METODE PENELITIAN**

Berdasarkan permasalahan pada subbab 1.2 dapat diuraikan beberapa langkah untuk menyelesaikan permasalahan tersebut. Pertama, menyusun konsep persamaan kuadrat. Kedua, membuat program konsep persamaan kuadrat dengan bantuan sistem *GUI Matlab*. Ketiga, mensimulasikan hasil kegiatan [tahap dua menggunakan bantuan teknologi komputer dengan penjelasan detailnya](http://repository.unej.ac.id/)  sebagai berikut.

#### **3.1 Konstruksi Konsep Persamaan Kuadrat**

- 1. Konstruksi Konsep Evaluasi Nilai Variabel Persamaan Kuadrat. Kegiatan yang dilakukan adalah sebagai berikut :
	- a. Menetapkan 7 persamaan kuadrat.
	- b. Mendata nilai  $x$  yang memenuhi persamaan kuadrat pada tahap (a). Dan menyediakan 3 nilai  $x$  yang tidak memenuhi persamaan kuadrat untuk masing-masing persamaan.
	- c. Memunculkan 1 persamaan secara acak dan menyajikan 5 pilihan nilai  $x$  dengan 2 pilihan nilai  $x$  yang memenuhi persamaan dan 3 nilai  $x$ tidak memnuhi persamaan.
	- d. Menyusun pertanyaan untuk memilih nilai  $x$  yang disediakan pada kegiatan (c).
	- e. Mengevaluasi jawaban benar dan salah atas tindakan yang dilakukan user berdasarkan pada tahap (d).
	- f. Menyampaikan informasi kepada user jumlah jawaban benar dan salah berdasarkan kegiatan tahap (e).
	- g. Memberikan kesimpulan.
- 2. Desain Konsep Faktorisasi Akar Bulat Persamaan Kuadrat. Kegiatan ini dilakukan dengan langkah-langkah sebagai berikut:
	- a. Menetapkan 7 persamaan kuadrat.
	- b. Mendata semua pasangan bilangan yang merupakan faktor persekutuan dari c dan memilih 1 pasangan bilangan tersebut yang jumlahnya sama dengan ܾ
- c. Menetapkan sisa pasangan bilangan bilangan yang merupakan faktor persekutuan dari c yang jumlahnya tidak sama dengan b untuk masingmasing persamaan.
- d. Memunculkan 1 persamaan secara acak dan menyajikan 4 pilihan pasangan faktor dari c dengan penyajian 1 pilhan pasangan bilangan faktor persekutuan dari c yang jumlahnya sama dengan b dan 3 pilihan pasangan bilangan faktor persekutuan dari c yang jumlahnya tidak sama dengan *b*.
- e. Menyusun pertanyan untuk memilih 1 pasangan bilangan faktor persekutuan dari  $c$  pada tahap (d)
- f. Tahap (f) sampai (h) sama dengan tindakan tahap (e) sampai (g) pada kontruksi konsep (1).
- 3. [Konstruksi Konsep Faktorisasi Akar Rasional Persamaan Kuadrat. Kegiatan](http://repository.unej.ac.id/)  yang dilakukan adalah sebagai berikut :
	- a. Menetapkan 7 persamaan kuadrat.
	- b. Mendaftarkan semua pasangan bilangan faktor dari  $\alpha$  dan  $c$ . Selanjutnya memilih masing-masing 1 pasangan bilangan faktor dari  $\alpha$  dan  $\alpha$  hasil perkalian 1 pasangan bilangan dari a dan c dijumlahkan dengan 1 pasangan bilangan dari  $a$  dan  $c$  yang jumlahnya sama dengan  $b$
	- c. Menyediakan sisa pasangan bilangan faktor dari  $a$  dan  $c$  hasil perkalian 1 pasangan bilangan dari a dan c dijumlahkan dengan 1 pasangan bilangan dari  $a$  dan  $c$  yang jumlahnya tidak sama dengan  $b$  untuk masing-masing persamaan.
	- d. Menyatakan pasangan faktor pada tahap (c) ke dalam bentuk  $(a_1x$  $y_1$  $(a_2x - y_2) = 0$
	- e. Menyediakan nilai  $y_1$  dan  $y_2$  yang memenuhi persamaan dan 3 nilai  $y_1$ dan  $y_2$  yang tidak memenuhi persamaan.
	- f. Menampilkan 1 persamaan secara acak dan menyajikan 4 pilihan pasangan bilangan faktor dari  $a$  dan  $c$  dengan 1 pilihan pasangan bilangan jumlahnya sama dengan  *dan 3 pilihan pasangan bilangan* tidak sama dengan *b*.

- g. Menampilkan 4 pilihan jawaban nilai  $y_1$  dan  $y_2$  sesuai tahap (e).
- h. Menyusun pertanyaan bagi user untuk memilih 1 pasangan bilangan faktor dan nilai  $y_1$ ,  $y_2$ bernilai benar.
- i. Tahap (i) sampai (k) sama dengan tindakan tahap (e) sampai (g) pada kontruksi konsep (1).
- 4. Konstruksi Konsep Faktorisasi Akar Irrasional/Real Persamaan Kuadrat . Kegiatan yang dilakukan adalah sebagai berikut :
	- a. Menetapkan 7 persamaan kuadrat.
	- b. Mendata nilai  $a, b, c$  yang memenuhi persamaan dan 3 nilai  $a, b, c$  yang tidak memenuhi persamaan.
	- c. Menetapkan sebuah nilai  $x_1, x_2$  yang memenuhi persamaan dan 3 nilai  $x_1$ ,  $x_2$  tidak memenuhi persamaan untuk masing-masing persamaan.
	- d. Memunculkan 1 persamaan berbeda secara acak dan 4 nilai  $a, b, c$  sesuai tahap (b).
	- e. Menampilkan 4 pilihan jawaban nilai  $x_1, x_2$  sesuai tahap (c).
	- f. Menyusun pertanyaan untuk memilih satu nilai  $a, b, c$  dan satu nilai  $x_1, x_2$  pada tahap (d) dan (e).
	- g. Tahap (g) sampai (i) sama dengan tindakan tahap tahap (e) sampai (g) pada kontruksi konsep (1).
- 5. [Rekonstruksi Konsep Persamaan Kuadrat. Kegiatan yang dilakukan adalah](http://repository.unej.ac.id/)  sebagai berikut :
	- a. Menetapkan 6 persamaan kuadrat.
	- b. Menetapkan nilai  $x_1, x_2$  yang merupakan akar-akar persamaan kuadrat dan 3 nilai  $x_1, x_2$  yang bukan akar-akar persamaan kuadrat untuk masingmasing persamaan. Dengan 3 nilai  $x_1, x_2$  yang bukan akar-akar persamaan kuadrat didapat dari akar-akar persamaan kuadrat dari persamaan lain.
	- c. Menetapkan sebuah nilai hasil operasi jumlah dan kali akar-akar persaaan kuadrat bernilai benar dan 3 pilihan nilai hasil operasi hitung akar-akar persaaan kuadrat bernilai salah.
- d. Menampilkan dua operasi jumlah dan kali akar-akar persaaan kuadrat.
- e. Memunculkan 1 persamaan secara acak, menampilkan 4 nilai  $x_1, x_2$  dan 4 pilihan nilai hasil operasi jumlah dan kali akar-akar persaaan kuadrat bernilai benar dan salah.
- f. Membuat pertanyaan untuk memilih 1 dari 4 nilai  $x_1, x_2$ , memilih 1 operasi jumlah atau kali akar-akar persamaan kuadrat yang disediakan tahap (d) dan memilih satu nilai hasil operasi jumlah dan kali akar-akar persaaan kuadrat bernilai benar yang disediakan tahap (e) .
- g. Tahap (g) sampai (i) sama dengan tindakan tahap tahap (e) sampai (g) pada kontruksi konsep (1).

#### **3.2 Pembuatan Program Konsep Persamaan Kuadrat pada** *GUI Matlab***.**

Untuk membuat program konsep persamaan kuadrat pada *GUI Matlab*  [berdasarkan hasil kegiatan 1 sampai 5, secara umum dapat dilakukan dengan](http://repository.unej.ac.id/)  tahapan sebagai berikut:

- 1. Menyajikan data persamaan kuadrat, akar-akar persamaan kuadrat, pertanyaan dan kesimpulan dengan menggunakan menu *Static Text*.
- 2. Menampilkan data berupa kolom jawaban menggunakan fasilitas menu *Edit Text.*
- 3. Menyajikan menu evaluasi atau hasil untuk mengetahui jawaban yang benar atau salah dan menu enter atau next untuk mengetahui hasil dari pemahaman konsep menggunakan fasilitas *Pushbutton.*
- 4. Menyuguhkan gambar menggunakan fasilitas menu *Axes* dalam *Matlab.*

**3.3 Simulasi dan visualisasi Konsep Persamaan Kuadrat Menggunakan** *GUI Matlab.*

Kegiatan ini bertujuan untuk melakukan pengujian terhadap program yang dibuat apakah sesuai konsep atau belum. Terdapat beberapa kaidah dalam melakukan simulasi dan visualisai kelima konsep tersebut yaitu:

- 1. Rancangan tampilan dari kelima konsep tersebut dibuat lebih menarik dan sesuai dengan jenjang usia user.
- 2. Tingkat kesukaran soal yang disediakan pada *GUI Matlab* sesuai dengan tingkat kemampuan user.
- 3. Pemakaian bahasa untuk menampilkan konsep pada *GUI Matlab* sesuai dengan tingkatan user.
- 4. Kelima konsep yang disajikan dalam *GUI Matlab* dibuat lebih menarik dan interaktif.

 [Skema langkah-langkah penelitian dapat dilihat pada Gambar 3.1 berikut ini.](http://repository.unej.ac.id/) 

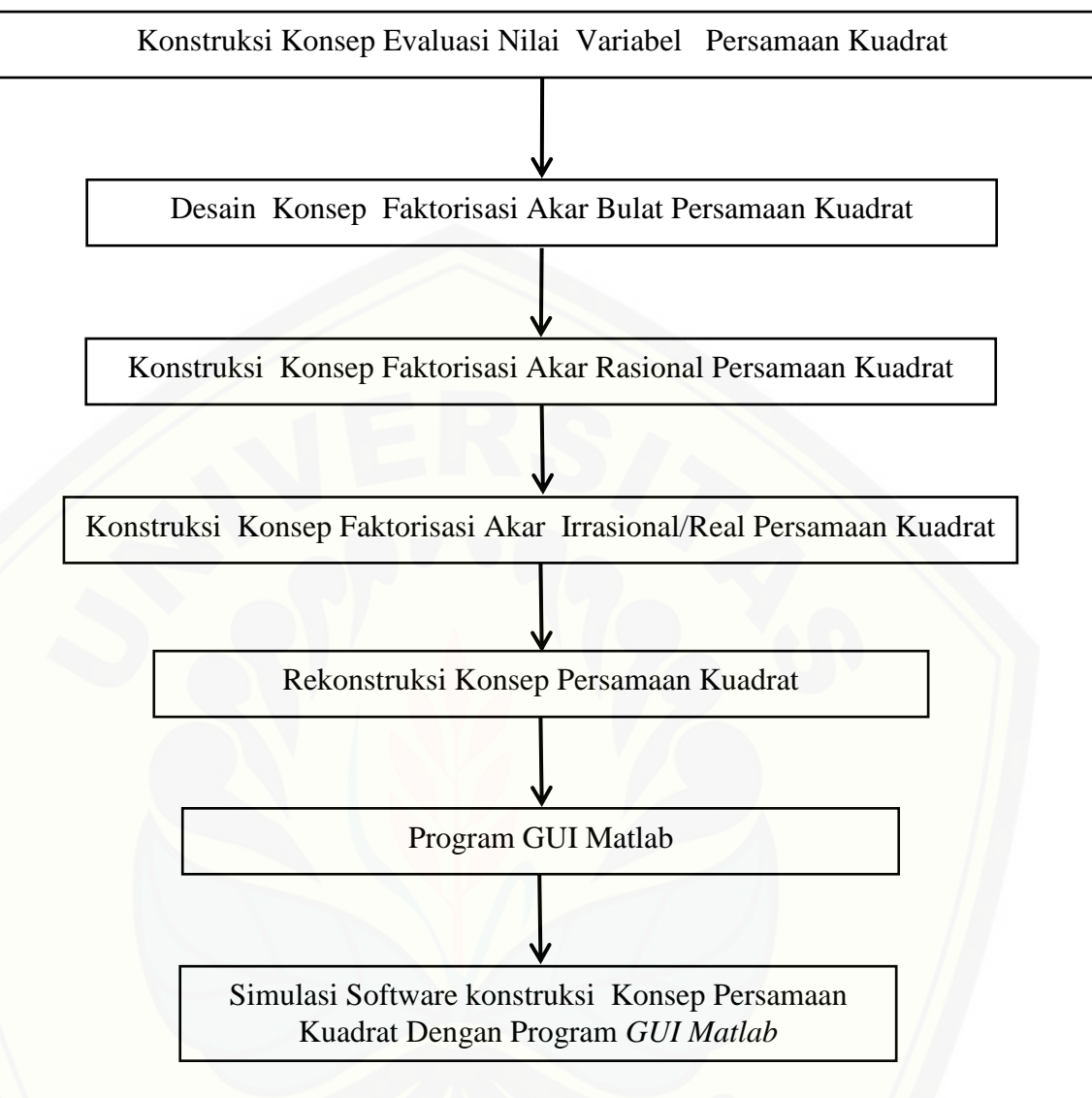

Gambar 3.1 Skema langkah–langkah penelitian

#### **BAB 5. PENUTUP**

#### **5.1 Kesimpulan**

- a. Untuk menyusun konsep persamaan kuadrat dapat dilakukan dengan cara : (1) konstruksi konsep evaluasi nilai variabel persamaan kuadrat, (2) desain konsep faktorisasi akar bulat persamaan kuadrat, (3) konstruksi konsep [faktorisasi akar rasional persamaan kuadrat, \(4\) konstruksi konsep faktorisasi](http://repository.unej.ac.id/)  akar irrasional/real persamaan kuadrat dan (5) memvisualisasikan rekonstruksi konsep persamaan kuadrat.
- b. Konsep yang telah disusun pada bagian (a) dapat disajikan melalui program pembelajaran berbasis *GUI Matlab* yang interaktif dan demonstratif bagi *user* dengan cara, pertama, mendaftar data persamaan yang terkait pada konsep. Kedua, menyusun daftar pertanyaan untuk *user*. Ketiga, menyusun objek-objek untuk dipilih oleh *user*. Keempat, membuat evaluasi benar atau salah atas jawaban yang dipilih oleh *user*. Keenam, menyusun tampilan gambar. Ketujuh, membuat kesimpulan atas jumlah jawaban benar dan salah dari *user* dan yang terakhir membuat laporan/informasi tentang tingkat keberhasilan *user*.

### **5.2 Saran**

Dari penelitian yang telah dilakukan, penulis memberikan beberapa saran sebagai berikut.

- a. Perlunya pengembangan *Software* program pembelajaran interaktif dan demonstratif semacam ini untuk pelajaran matematika dengan pokok bahasan lainnya dan dapat dijadikan sebagai media praktikum.
- b. Untuk pengembangan *Software* pembelajaran selanjutnya, Perlu adanya durasi untuk masing-masing konsep agar *user* dapat memanfaatkan waktu yang dimiliki secara optimal.

#### **DAFTAR PUSTAKA**

- Asyhar, R. 2011. *Kreatif Mengembangkan Media Pembelajaran*. Jakarta: Gaung Persada Press.
- Away, G.A. 2006. *The Shortcut of Matlab Programming*. Bandung : Informatika Bandung.
- BASUKI R. 2006. "KESALAHAN SISWA MDAyeleMikan Soal Matematika". [\(http://digilip.upi/pasca/available/etd-1002106-142832\)](http://digilip.upi/pasca/available/etd-1002106-142832). Diakses 20 Maret 2016.
- Estiyaniesti. 2013. "*Persamaan dan fungsi kuadrat*".Jakarta:Blog Wordpress.Com
- IRIANI D. 2012. "DIAGNOSIS KESULIAN SISWA UNDERACIEVER DALAM MENYELESAIK turunan fungsi aljabar kelas XI IPA SMA ISLAM AL-FALAH JAMBI. Jurnal pendidikan". (online). Diakses tanggal 20 Maret 2016.
- Kamsyakawuni, A. 2010. *Pemrograman Terstruktur Menggunakan Matlab*. Jember : Jurusan Matematika Fakultas MIPA Universitas Jember.
- MUKHLIS, M. 2013. "HASUILAN (UN) JENJANG SMP/MTS MAPEL MATEMATIKA". Jakarta: BSNP, Kemendikbud RI.
- Saifuddin&Azwar. 2012. Proposisi dan Kalimat Terbuka. Jakarta: PT Bumi Aksara.
- Salamah, U. 2012. *Berlogika dengan Matematika 2*. Semarang: Tiga Serangkai.
- Sinaga, D. 2011. *Sekolah Matematika Persamaan Kuadrat*. Kukusan Beji, Depok: FT UI.
- Supyani. 2009. *Konsep Dasar Matematika*. Jakarta: Departemen Agama RI.
- Usman.2014. "Aktivitas Metakognisi Mahasiswa Calon Guru Matemaika Dalam PEMECAHAN MASALAH TERBIGKEN *dataktik Matematika Universitas Syiah Kuala,Banda Aceh.* Vol. 1 (2): 4-6.

### **Lampiran** . **(Tampilan Awal Konsep Evaluasi Nilai Variabel Persamaan Kuadrat)**

```
% UIWAIT makes PENGANTAR wait for user response (see 
UIRESUME)
% uiwait(handles.figure1);
set(handles.figure1,'CurrentAxes',handles.axes1);
gambar=imread('anakbelajar.jpg');
imshow(gambar);
% --- Executes on button press in pushbutton1.
function pushbutton1_Callback(hObject, eventdata, 
handles)
% hObject handle to pushbutton1 (see GCBO)
% eventdata reserved - to be defined in a future 
version of MATLAB
% handles structure with handles and user data 
(see GUIDATA)
if(get(hObject,'Value')==get(hObject,'Max'))
DESAINMATLABTESIS1;
End
```
### **Lampiran . (Tampilan Untuk Membuat Program Konsep Evaluasi Nilai Variabel Persamaan Kuadrat)**

```
% UIWAIT makes k1 wait for user response (see UIRESUME)
% uiwait(handles.figure1);
set(handles.figure1,'CurrentAxes',handles.axes2);
gambar=imread('tanyajawab.Jpg');
imshow(gambar);
set(handles.figure1,'CurrentAxes',handles.axes3);
gambar=imread('ayo.jpg');
imshow(gambar);
load('soal_k1.mat');
     bnr=str2num(get(handles.text30,'string'));
     if bnr==6
         set([handles.text30 handles.textBenar 
handles.textSalah],'string','0');
     end
k=str2num(get(handles.text30,'string'));
x1 = pers_k1(k+1);n=str2num(get(handles.textRpertanyaan,'string')); 
x2=n; xlang(n);
set(handles.textRsoal,'String',num2str(x1));
set(handles.textRpertanyaan,'String',num2str(x2));
set(handles.figure1,'CurrentAxes',handles.axes4);
%Random Untuk persamaan
switch x1
     case 1 % persamaan1
        D = \frac{1}{5}x^2{2} - 2x - 3 = 0$$'; cla;
E = \text{text}(0.10, 0.50, D, 'interpreter', 'latex', 'FontSize', 13);
```

```
pers='x^2-2*x-3';
         switch x2
             case 1 % pertanyaan 1
                 set(handles.textA,'String','2');
                set(handles.textB,'String','-1');
                set(handles.textC,'String','-2');
                 set(handles.text54,'String','3');
                 set(handles.text55,'String','4');
             case 2% pertanyaan 2
                 set(handles.textA,'String','-1');
                 set(handles.textB,'String','4');
                 set(handles.textC,'String','1');
                set(handles.text54,'String','-2');
                 set(handles.text55,'String','3');
             case 3 % pertanyaan 3
                 set(handles.textA,'String','3');
                set(handles.textB,'String','-2');
                 set(handles.textC,'String','-1');
                 set(handles.text54,'String','4');
                 set(handles.text55,'String','1');
             case 4 % pertanyaan 4
                 set(handles.textA,'String','-3');
                 set(handles.textB,'String','1');
                 set(handles.textC,'String','3');
                 set(handles.text54,'String','2');
                set(handles.text55,'String','-1');
             otherwise % pertanyaan 5
                 set(handles.textA,'String','2');
                 set(handles.textB,'String','-1');
                set(handles.textC,'String','-3');
                 set(handles.text54,'String','1');
                 set(handles.text55,'String','3');
         end
     case 2 % persamaan 2
        D = '$$x^{2}-x=12$$'; cla;
        E =text(0.05,0.45,D,'interpreter','latex','FontSize',13);
        pers='x^2-x-12'; switch x2
             case 1 % pertanyaan 1
                 set(handles.textA,'String','-1');
                 set(handles.textB,'String','1');
                 set(handles.textC,'String','4');
                set(handles.text54,'String','-3');
                 set(handles.text55,'String','2');
             case 2% pertanyaan 2
                 set(handles.textA,'String','4');
                 set(handles.textB,'String','2');
                 set(handles.textC,'String','1');
                set(handles.text54,'String','-3');
                 set(handles.text55,'String','-4');
```

```
 case 3 % pertanyaan 3
                 set(handles.textA,'String','-1');
                set(handles.textB,'String','-3');
                 set(handles.textC,'String','12');
                 set(handles.text54,'String','-4');
                  set(handles.text55,'String','4');
             case 4 % pertanyaan 4
                 set(handles.textA,'String','-3');
                 set(handles.textB,'String','1');
                  set(handles.textC,'String','12');
                 set(handles.text54,'String','2');
                  set(handles.text55,'String','4');
             otherwise % pertanyaan 5
                  set(handles.textA,'String','-1');
                  set(handles.textB,'String','4');
                 set(handles.textC,'String','1');
                  set(handles.text54,'String','-3');
                  set(handles.text55,'String','2');
         end 
     case 3 % persamaan 3
        D = \frac{5}{5}x^2{2} - 5x + 4 = 0$$'; cla;
        E =text(0.05,0.45,D,'interpreter','latex','FontSize',13);
         pers='x^2-5*x+4';
         switch x2
             case 1 % pertanyaan 1
                  set(handles.textA,'String','-4');
                set(handles.textB,'String','-5');
                 set(handles.textC,'String','1');
                 set(handles.text54,'String','-2');
                 set(handles.text55,'String','-1');
             case 2% pertanyaan 2
                 set(handles.textA,'String','1');
                 set(handles.textB,'String','-4');
                 set(handles.textC,'String','-2');
                 set(handles.text54,'String','-1');
                  set(handles.text55,'String','2');
             case 3 % pertanyaan 3
                 set(handles.textA,'String','-1');
                 set(handles.textB,'String','-5');
                 set(handles.textC,'String','1');
                  set(handles.text54,'String','-4');
                  set(handles.text55,'String','4');
             case 4 % pertanyaan 4
                  set(handles.textA,'String','2');
                set(handles.textB,'String','-1');
                 set(handles.textC,'String','4');
                 set(handles.text54,'String','1');
                  set(handles.text55,'String','-4');
             otherwise % pertanyaan 5
                  set(handles.textA,'String','-5');
```

```
 set(handles.textB,'String','2');
                  set(handles.textC,'String','1');
                  set(handles.text54,'String','-2');
                 set(handles.text55,'String','-4');
         end
otherwise %persamaan 7
        D = '$\$x^{\2} = 6x-9$\$; ' i cla;E =text(0.05,0.45,D,'interpreter','latex','FontSize',13); 
         pers='x^2-6*x+9';
         switch x2
              case 2 % pertanyaan 2
                  set(handles.textA,'String','1/2');
                  set(handles.textB,'String','1');
                  set(handles.textC,'String','-1');
                  set(handles.text54,'String','3');
                 set(handles.text55,'String','-3');
              case 1% pertanyaan 1
                  set(handles.textA,'String','-4');
                  set(handles.textB,'String','3');
                 set(handles.textC,'String','-6');
                 set(handles.text54,'String','-3');
                  set(handles.text55,'String','1');
              case 3 % pertanyaan 3
                  set(handles.textA,'String','1');
                 set(handles.textB,'String','-4');
                  set(handles.textC,'String','3');
                  set(handles.text54,'String','-6');
                 set(handles.text55,'String','-3');
              case 4 % pertanyaan 4
                  set(handles.textA,'String','3');
                 set(handles.textB,'String','-3');
                  set(handles.textC,'String','1/2');
                  set(handles.text54,'String','1');
                  set(handles.text55,'String','-4');
              otherwise % pertanyaan 5
                  set(handles.textA,'String','-4');
                 set(handles.textB,'String','-6');
                  set(handles.textC,'String','1/2');
                  set(handles.text54,'String','1');
                  set(handles.text55,'String','3');
         end
end
save('soal_k1.mat','pers','pers_k1');
%-------------------------------- 
set([handles.editJawaban],'string','');
set([handles.pushbutton5 handles.axes1],'visible','off');
set([handles.pushbutton2 ],'visible','on');
     set([handles.pushbutton3 
handles.text33],'visible','off');
```
set([handles.pushbutton3 ],'enable','on');

```
set(handles.figure1,'CurrentAxes',handles.axes1);
if abs(eval(pers)) \leq 10^{\lambda}-9 set(handles.figure1,'CurrentAxes',handles.axes1);
             gambar=imread('emoticon.jpg');
             imshow(gambar);
             benar=benar+1;
         set(handles.textBenar,'string',num2str(benar)); 
else 
set(handles.figure1,'CurrentAxes',handles.axes1);
             gambar=imread('emo2.jpg');
             imshow(gambar);
             salah=salah+1;
             set(handles.textSalah,'string',num2str(salah)); 
end
set(handles.text30,'string',benar+salah);
set(handles.pushbutton2,'visible','off');
if salah+benar<6
     set([handles.pushbutton5 ],'visible','on');
else
     set([handles.pushbutton3 ],'visible','on');
end
jml_benar=str2num(get(handles.textBenar,'string'));
if jml_benar==6
    set(handles.text33,'string','untuk melanjutkan ke tahap 
   selanjutnya silahkan tekan tombol NEXT berwarna biru');
    set(handles.text59,'string','selamat kalian telah 
   memahami konsep evaluasi nilai real variabel x agar 
   persamaan bernilai benar artinya jika nilai x 
   disubstitusikan ke persaman bernilai benar yaitu ruas 
   kiri sama dengan ruas kanan');
set([handles.pushbutton4 handles.text33 handles.text59 
handles.text60],'visible','on');
else
    set(handles.text33,'string','maaf kalian belum memahmai 
   konsep pada tahap ini untuk mengerjakan kembali silahkan 
    tekan tombol ACAK');
     set([handles.pushbutton5 
handles.text33],'visible','on'); 
     load('soal_k1.mat');
     n=str2num(get(handles.textRpertanyaan,'string'));
    if n==5n=1; else
        n=n+1; end
     set(handles.textRpertanyaan,'string',num2str(n))
     pers_k1=randperm(7);
     save('soal_k1.mat','pers','pers_k1');
end
     set([handles.pushbutton3 ],'enable','off');
  jml_benar=str2num(get(handles.textBenar,'string'));
```

```
if jml_benar==6
     bulat
     close('k1')
```
### **Lampiran 3. (Tampilan Awal Desain Konsep Faktorisasi Akar Bulat Persamaan Kuadrat).**

```
% UIWAIT makes sampul wait for user response (see 
UIRESUME)
% uiwait(handles.figure1);
set(handles.figure1,'CurrentAxes',handles.axes1);
gambar=imread('dadu.jpg');
imshow(gambar);
% --- Executes on button press in pushbutton1.
function pushbutton1_Callback(hObject, eventdata, 
handles)
% hObject handle to pushbutton1 (see GCBO)
% eventdata reserved - to be defined in a future 
version of MATLAB
% handles structure with handles and user data 
(see GUIDATA)
if(get(hObject,'Value')==get(hObject,'Max'))
DESAINMATLABTESIS1;
End
```
### **[Lampian 4. \(Tampilan Untuk Membuat Program Desain Konsep Faktorisasi](http://repository.unej.ac.id/)  Akar Bulat Persamaan Kuadrat).**

```
set(handles.figure1,'CurrentAxes',handles.axes3);
gambar=imread('desibelajar.jpg');
imshow(gambar); 
set(handles.figure1,'CurrentAxes',handles.axes9);
gambar=imread('semangat.jpg');
imshow(gambar); 
if isempty(find(jwb==['a';'b';'c';'d']))
     warndlg('Jawablah dengan huruf a , b, c atau d');
     return
end
bnr=str2num(get(handles.text90,'string'));
slh=str2num(get(handles.text92,'string'));
jml=str2num(get(handles.text91,'string'));
a=0;if get(handles.radiobutton33,'value')==1
    a=1;elseif get(handles.radiobutton34,'value')==1
    a=2;elseif get(handles.radiobutton35,'value')==1
    a=3;elseif get(handles.radiobutton36,'value')==1
    a=4;
```
69

```
end
if a == 0 warndlg('Pilihlah Pasangan Faktor C !!!');
     return
end
jwb1=[num2str(a) jwb];
if jwb1==jawaban
     bnr=bnr+1; 
set(handles.figure1,'CurrentAxes',handles.axes6);
             gambar=imread('emoticon.jpg');
             imshow(gambar); 
else
     slh=slh+1; 
set(handles.figure1,'CurrentAxes',handles.axes6);
             gambar=imread('emo2.jpg');
             imshow(gambar); 
end
iml = iml+1;set(handles.text90,'string',bnr);
set(handles.text92,'string',slh);
set(handles.text91,'string',jml);
if jml<6
     set(handles.pushbutton15,'enable','on');
     else
    set(handles.pushbutton11,'visible','on');
 end
     set(handles.pushbutton14,'enable','off');
 set(handles.edit9,'string','');
set([handles.radiobutton33 handles.radiobutton34 
handles.radiobutton35 handles.radiobutton36],'value',0);
set(handles.figure1,'CurrentAxes',handles.axes6);
cla
set(handles.pushbutton15,'enable','off');
set(handles.pushbutton14,'enable','on');
 load('soal k2.mat');
n1=str2num(get(handles.text91,'string'))+1;
x1 = pers_k2(n1);n=str2num(get(handles.text_ulang,'string'));
x2=n;a=str2num(get(handles.text90,'string'));
if a==6 %lanjut konsep3
    set([handles.pushbutton17 handles.text940
handles.text122 handles.text123],'visible','on');
     set(handles.text123,'string',' Selamat kalian telah 
memahami konsep persamaan kuadrat akar-akar bulat. Klik 
tombol ENTER berwarna coklat untuk menegrjakan tahap 
berikutnya.'); 
set(handles.figure1,'CurrentAxes',handles.text94);
             gambar=imread('kesimpulan2.jpg');
             imshow(gambar);
```

```
else
     set([handles.pushbutton16 
handles.text123],'visible','on');
     set(handles.text123,'string',' maaf kalian belum 
memahamai konsep persamaan kuadrat akar-akar bulat. Silahkan 
tekan tombol ULANGI untuk mengerjakan soal kembali.'); 
end
     set([handles.pushbutton11],'visible','off');
% --- Executes on button press in pushbutton16.
function pushbutton16_Callback(hObject, eventdata, handles)
% hObject handle to pushbutton16 (see GCBO)
% eventdata reserved - to be defined in a future version of 
MATLAB<br>% handles
               structure with handles and user data (see
GUIDATA) 
k2=str2num(get(handles.text_ulang,'string'));
k2= k2+1;if k2>4
    k2=1;end
set(handles.text_ulang,'string',k2); 
set([handles.pushbutton16 handles.pushbutton11 handles.axes6
handles.text940],'visible','off');
set(handles.pushbutton15,'enable','on')
set(handles.pushbutton14,'enable','off')
set(handles.edit9,'string','')
set([handles.text90 handles.text91 handles.text92 
],'string','0')
     set([handles.pushbutton16 
handles.text123],'visible','off'); 
% --- Executes on button press in pushbutton17.
function pushbutton17_Callback(hObject, eventdata, handles)
% hObject handle to pushbutton17 (see GCBO)
% eventdata reserved - to be defined in a future version of 
MATLAB
% handles structure with handles and user data (see 
GUIDATA) 
close('bulat');
```
### **[Lampiran 5. \(Tampilan Awal Konstruksi Konsep Faktorisasi Akar Rasional](http://repository.unej.ac.id/)  Persamaan Kuadrat)**

```
% UIWAIT makes sekat wait for user response (see 
UIRESUME)
% uiwait(handles.figure1);
set(handles.figure1,'CurrentAxes',handles.axes1);
gambar=imread('gambar2.jpg');
imshow(gambar);
% --- Executes on button press in pushbutton1.
```

```
function pushbutton1_Callback(hObject, eventdata, 
handles)<br>% hObject
% hObject handle to pushbutton1 (see GCBO)<br>% eventdata reserved - to be defined in a
                reserved - to be defined in a future
version of MATLAB
% handles structure with handles and user data 
(see GUIDATA)
if(get(hObject,'Value')==get(hObject,'Max'))
DESAINMATLABTESIS1;
End
```
### **[Lampian 6. \(Tampilan Untuk Membuat Program Konstruksi Konsep](http://repository.unej.ac.id/)  Faktorisasi Akar Rasional Persamaan Kuadrat)**

```
set(handles.figure1,'CurrentAxes',handles.axes3);
gambar=imread('mikir.jpg');
imshow(gambar);
set(handles.figure1,'CurrentAxes',handles.axes4);
gambar=imread('hayo.jpg');
imshow(gambar);
set(handles.figure1,'CurrentAxes',handles.axes5);
cla
% --- Executes on button press in pushbutton1.
function pushbutton1_Callback(hObject, eventdata, handles)
% hObject handle to pushbutton1 (see GCBO)
% eventdata reserved - to be defined in a future version of 
MATLAB
% handles structure with handles and user data (see 
GUIDATA)
load('soal_k3.mat');
jwb1=(get(handles.edit2,'string'));
jwb2=lower(get(handles.edit1,'string'));
if isempty(jwb1) || isempty(jwb2)
    warndlg('Jawaban Tidak Boleh Kosong!!! Periksa jawaban 
kalian'); 
     return
end
bnr=str2num(get(handles.text44,'string'));
slh=str2num(get(handles.text43,'string'));
jml=str2num(get(handles.text45,'string'));
if [jwb1 jwb2]==jawaban
     bnr=bnr+1; 
set(handles.figure1,'CurrentAxes',handles.axes2);
             gambar=imread('emoticon.jpg');
             imshow(gambar); 
else
     slh=slh+1; 
set(handles.figure1,'CurrentAxes',handles.axes2);
             gambar=imread('emo2.jpg');
```

```
 imshow(gambar); 
end
jm = jm + 1;set(handles.text44,'string',bnr);
set(handles.text43,'string',slh);
set(handles.text45,'string',jml);
if jml<6
     set(handles.pushbutton7,'enable','on'); 
else
    set(handles.pushbutton6,'visible','on'); 
end
     set(handles.pushbutton1,'enable','off');
% --- Executes on button press in pushbutton6.
function pushbutton6_Callback(hObject, eventdata, handles)
% hObject handle to pushbutton6 (see GCBO)
% eventdata reserved - to be defined in a future version of 
MATLAB
if a==6 %lanjut konsep4
     set([handles.pushbutton5.handles.text48 
handles.text51],'visible','on');
     set(handles.text48,'string','Selamat kalian telah 
memahami konsep persamaan kuadrat akar-akar rasional. Klik 
tombol LANJUT berwarna coklat untuk mengerjakan soal 
selanjutnya.'); 
set(handles.figure1,'CurrentAxes',handles.axes5);
             gambar=imread('kesimpulan3.jpg');
             imshow(gambar); 
else
     set([handles.pushbutton8 
handles.text48],'visible','on');
     set(handles.text48,'string','Kalian belum memahami 
konsep persamaan kuadrat akar-akar rasional. Silahkan klik 
tombol ULANGI untuk menegrjakan soal kembali.'); 
end
set(handles.pushbutton6,'visible','off'); 
-- Executes on button press in pushbutton8.
function pushbutton8_Callback(hObject, eventdata, handles)
% hObject handle to pushbutton8 (see GCBO)
% eventdata reserved - to be defined in a future version of 
MATLAB
% handles structure with handles and user data (see 
GUIDATA) 
set([handles.text43.handles.text44 
handles.text45],'string','0');
set([handles.pushbutton8 handles.text48 ],'visible','off');
set(handles.pushbutton7,'enable','on');
ulang=str2num(get(handles.text_ulang,'string'));
```
### **Lampiran 7. (Tampilan Awal Konstruksi Konsep Faktorisasi Akar Irrasional/Real Persamaan Kuadrat)**

```
% UIWAIT makes depan wait for user response (see UIRESUME)
% uiwait(handles.figure1);
set(handles.figure1,'CurrentAxes',handles.axes1);
gambar=imread('anakbaca.jpg');
imshow(gambar);
% --- Executes on button press in pushbutton1.
function pushbutton1_Callback(hObject, eventdata, handles)
% hObject handle to pushbutton1 (see GCBO)
% eventdata reserved - to be defined in a future version of 
MATLAB
% handles structure with handles and user data (see 
GUIDATA)
if(get(hObject,'Value')==get(hObject,'Max'))
DESAINMATLABTESIS1;
End
```
### **[Lampiran 8. \(Tampilan Untuk Membuat Program Konstruksi Konsep](http://repository.unej.ac.id/)  Faktorisasi Akar Irrasional/Real Persamaan Kuadrat)**

```
set(handles.figure1,'CurrentAxes',handles.axes3);
gambar=imread('anakbelajar.jpg');
imshow(gambar);
set(handles.figure1,'CurrentAxes',handles.axes4);
gambar=imread('yuhuu.jpg');
imshow(gambar); 
set(handles.figure1,'CurrentAxes',handles.axes1);
set(handles.axes1,'Xtick',[],'Ytick',[])
set(handles.figure1,'CurrentAxes',handles.axes2);
set(handles.axes2,'Xtick',[],'Ytick',[]) 
load('soal_k4.mat');
jwb1=(get(handles.edit1,'string'));
jwb2=lower(get(handles.edit2,'string'));
if isempty(jwb1) || isempty(jwb2)
    warndlg('Jawaban Tidak Boleh Kosong!!! Periksa jawaban 
kalian'); 
     return
end 
jm = jm + 1;if jml<6
     set(handles.pushbutton6,'enable','on'); 
else
    set(handles.pushbutton7,'visible','on'); 
end
     set(handles.pushbutton1,'enable','off');
% --- Executes on button press in pushbutton4.
function pushbutton4_Callback(hObject, eventdata, handles)
% hObject handle to pushbutton4 (see GCBO)
```

```
% eventdata reserved - to be defined in a future version of 
MATLAB
% handles structure with handles and user data (see 
GUIDATA)
set([handles.text59 handles.text61]
handles.text60],'string','0');
set([handles.pushbutton4 handles.text64 ],'visible','off');
set(handles.pushbutton6,'enable','on');
ulang=str2num(get(handles.text_ulang,'string'));
if ulang<4
    ulang=ulang+1;
else
    ulang=1;
end
set(handles.text_ulang,'string',num2str(ulang));
set([handles.edit1 handles.edit2],'string','');
set(handles.figure1,'CurrentAxes',handles.axes2);
cla
set(handles.figure1,'CurrentAxes',handles.axes1);
cla
set(handles.pushbutton6,'enable','off');
set(handles.pushbutton1,'enable','on');
a=str2num(get(handles.text59,'string'));
if a==6
     %lanjut konsep4
    set([handles.pushbutton5 handles.text65
handles.text64],'visible','on');
     set(handles.text64,'string','Selamat kalian telah 
memahami konsep persamaan kuadrat akar-akar irrasional. Klik 
tombol ENTER berwarna coklat untuk mengerjakan soal 
selanjutnya.');
set(handles.figure1,'CurrentAxes',handles.axes9);
            gambar=imread('kesimpulan4.jpg');
            imshow(gambar);
     else
    set([handles.pushbutton4 
handles.text64],'visible','on');
    set(handles.text64,'string','Kalian belum memahami 
konsep persamaan kuadrat akar-akar irrasional. Silahkan klik 
tombol ULANGI untuk mengerjakan soal kembali.'); 
end
set(handles.pushbutton7,'visible','off');
```
### **Lampiran 9. (Tampilan Awal Rekonstruksi Konsep Persamaan Kuadrat)**

```
% UIWAIT makes satulima wait for user response (see 
UIRESUME)
% uiwait(handles.figure1);
```

```
set(handles.figure1,'CurrentAxes',handles.axes1);
gambar=imread('seriusbaca.jpg');
imshow(gambar);
% --- Executes on button press in pushbutton1.
function pushbutton1_Callback(hObject, eventdata, handles)
           handle to pushbutton1 (see GCBO)
% eventdata reserved - to be defined in a future version of 
MATLAB
% handles structure with handles and user data (see 
GUIDATA)
if(get(hObject,'Value')==get(hObject,'Max'))
DESAINMATLABTESIS1;
End
```
#### **[Lampiran 10. \(Tampilan Untuk Membuat Program Rekonstruksi Konsep](http://repository.unej.ac.id/)  Persamaan Kuadrat)**

```
set(handles.figure1,'CurrentAxes',handles.axes1);
gambar=imread('gigitpensil.jpg');
imshow(gambar); 
bnr=str2num(get(handles.text43,'string'));
if bnr==6
     %lanjut konsep3
     set([handles.pushbutton5 handles.text38 handles.text47 
handles.axes6],'visible','on');
     set(handles.text38,'string','Selamat kalian telah 
memahami konsep persamaan kuadrat akar-akar irrasional. Klik 
tombol ENTER berwarna coklat untuk mengerjakan soal 
selanjutnya.'); 
set(handles.figure1,'CurrentAxes',handles.axes6);
             gambar=imread('kesimpulan5.jpg');
             imshow(gambar); 
else
     set([handles.pushbutton6 
handles.text38],'visible','on');
     set(handles.text38,'string','Kalian belum memahami 
konsep persamaan kuadrat akar-akar irrasional. Silahkan klik 
tombol ULANGI untuk mengerjakan soal kembali'); 
end
     set([handles.pushbutton4],'visible','off');
load('soal k5.mat');
jwb1=get(handles.edit1,'string');
jwb2=lower(get(handles.edit2,'string'));
if isempty(jwb1) || isempty(jwb2)
     warndlg('Jawaban Masih Kosong!!! Periksa Lagi.');
     return;
end
u1=get(handles.checkbox3,'value');
u2=get(handles.checkbox4,'value');
if jwb1==jawaban
     if jawaban=='1'
```

```
 a1=str2num(get(handles.text30,'string'));
     a2=str2num(get(handles.text31,'string'));
     elseif jawaban=='2'
     a1=str2num(get(handles.text17,'string'));
     a2=str2num(get(handles.text16,'string'));
     elseif jawaban=='3'
     a1=str2num(get(handles.text14,'string'));
     a2=str2num(get(handles.text15,'string'));
     elseif jawaban=='4'
     a1=str2num(get(handles.text9,'string'));
     a2=str2num(get(handles.text10,'string'));
     end 
if jwb2=='a' b1=str2num(get(handles.text33,'string'));
     elseif jwb2=='b'
         b1=str2num(get(handles.text24,'string'));
     elseif jwb2=='c'
         b1=str2num(get(handles.text25,'string'));
     elseif jwb2=='d'
         b1=str2num(get(handles.text26,'string'));
     elseif jwb2=='e'
         b1=str2num(get(handles.text35,'string'));
     end
     if u1==1
        if (a1+a2) = -b1 bnr=bnr+1; 
set(handles.figure1,'CurrentAxes',handles.axes4);
             gambar=imread('emoticon.jpg');
             imshow(gambar); 
         else
     slh=slh+1; 
set(handles.figure1,'CurrentAxes',handles.axes4);
             gambar=imread('emo2.jpg');
             imshow(gambar); 
         end
     end 
     if u2==1
        if (a1*a2) == b1 bnr=bnr+1; 
set(handles.figure1,'CurrentAxes',handles.axes4);
             gambar=imread('emoticon.jpg');
             imshow(gambar); 
         else
     slh=slh+1; 
set(handles.figure1,'CurrentAxes',handles.axes4);
             gambar=imread('emo2.jpg');
             imshow(gambar); 
         end
     end 
set(handles.pushbutton1,'enable','off');
```
#### **Lampiran 11. (Tampilan Untuk Membuat Program Tahap Akhir )**

```
% UIWAIT makes akhir wait for user response (see UIRESUME)
% uiwait(handles.figure1);
set(handles.figure1,'CurrentAxes',handles.axes1);
gambar=imread('berhasil.Jpg');
imshow(gambar);
  % --- Executes on button press in pushbutton1.
  function pushbutton1_Callback(hObject, eventdata, 
  handles)<br>% hObject
               handle to pushbutton1 (see GCBO)
  % eventdata reserved - to be defined in a future version 
  of MATLAB
  % handles structure with handles and user data (see 
  GUIDATA)
  if(get(hObject,'Value')==get(hObject,'Max'))
  DESAINMATLABTESIS1;
  End
```